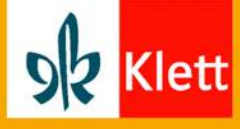

### **So erhalten Sie das Digitale Schülerbuch:**

Als auf klett.de registrierte Lehrerinnen oder Lehrer können Sie unsere Digitalen Schülerbücher für sich und Ihre Schülerinnen und Schüler kostenlos bei uns anfordern. Und so geht es:

## **1. Digitales Schülerbuch kaufen**

Unsere Digitalen Schülerbücher finden Sie wie gewohnt entweder über die Suche oder über die Auswahl des Bundeslandes, der Schulform, des Faches und dort der Produktübersicht. Aktuell bieten wir unsere Digitalen Schülerbücher für **null Euro** an.

Wählen Sie nun einfach Ihr gewünschtes Digitales Schülerbuch dort aus und geben die Anzahl an benötigten Lizenzen an (die maximale Anzahl liegt bei 30). Fügen Sie abschließend durch Klick das Produkt Ihrem Warenkorb hinzu und folgen dem regulären Kaufprozess.

## **2. Nutzer-Schlüssel einlösen**

Im Anschluss erhalten Sie die gewünschte Anzahl an Nutzer-Schlüsseln per E-Mail zugeschickt. Diese können Sie ganz einfach, z.B. auch per E-Mail, an Ihre Schülerinnen und Schüler verteilen.

Um den Nutzer-Schlüssel einzulösen, loggen Sie sich bitte zunächst mit Ihren Benutzerdaten unter "Mein Klett" ein. Ihre Schülerinnen und Schüler können dieses unter [schueler.klett.de](http://schueler.klett.de/) genauso machen. Im Bereich "Mein Klett-Arbeitsplatz" kann der Nutzer-Schlüssel nun eingelöst werden.

Es erscheint eine Meldung, sobald der Nutzer-Schlüssel erfolgreich eingelöst wurde und es wird per E-Mail ein Freischaltcode (beginnend mit , KLE-...') für das Digitale Schulbuch an Ihre hinterlegte E-Mail-Adresse zugesandt.

# **3. Digitales Schülerbuch freischalten**

Um den Freischaltcode einzulösen, ist der Login im Buchregal des Verband Bildungsmedien e.V [buchregal.digitale-schulbuecher.de](https://buchregal.digitale-schulbuecher.de/) - notwendig. Nach dem Einloggen klicken Sie auf "Bücher verwalten" und dort dann auf "Digitales Schulbuch hinzufügen".

Den per E-Mail zugesandten Freischaltcode (beginnt immer mit KLE- …) geben Sie nun an dieser Stelle ein. Nun steht das Digitale Schülerbuch im Buchregal über eine Laufzeit von 12 Monaten zur Verfügung.

#### Materialien für Lehrerinnen und Lehrer

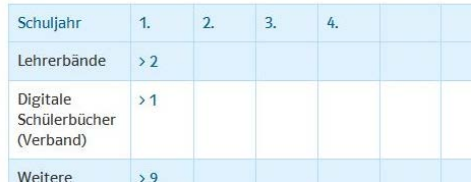

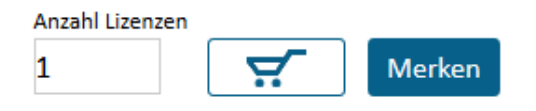

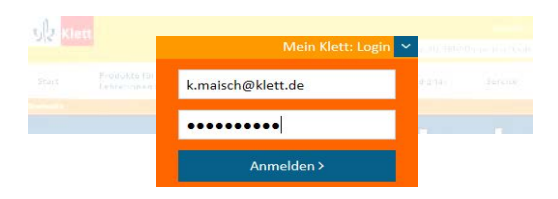

#### Mein Klett-Arbeitsplatz

Hier finden Sie Ihre digitalen Arbeitsmittel und können Nutzer-Schlüssel einlösen.

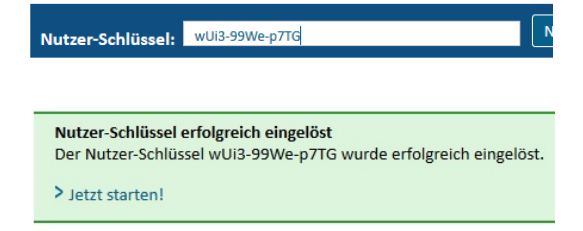

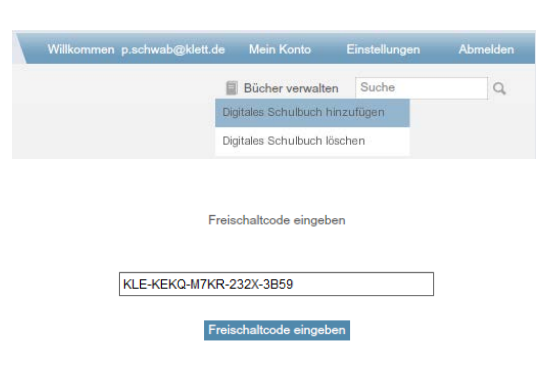